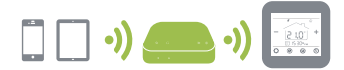

# Fe<del>rcôHOME</del>) Sistema WiFi Multizona Manual de Instalación

El AM-T es el modulo WiFi encargado de dar funcionalidad WiFi a todo el sistema FercoHome, está diseñado para ser rápido y simple de configurar. Simplemente siga la secuencia de configuración de inicio rápido y pronto tendrá control total sobre su sistema de calefacción.

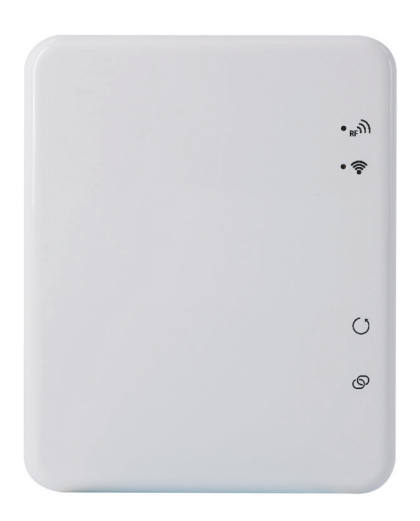

## **Conexión cableado**

Conecte la fuente de alimentación USB al AM-T y enciéndalo con el enchufe provisto.

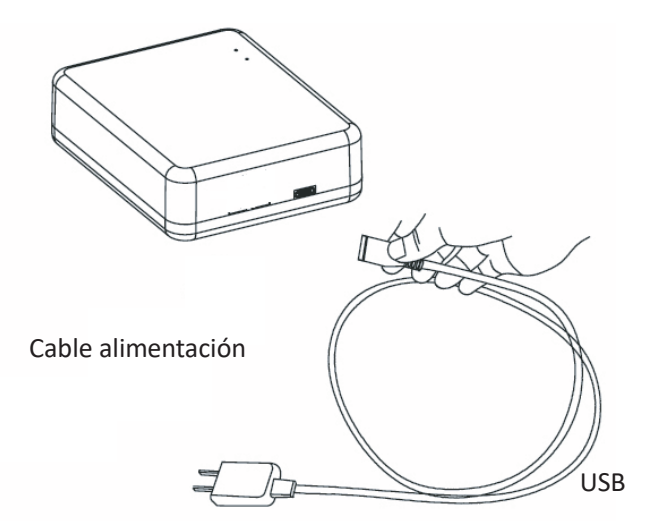

## **Instalación DEBE REALIZARSE POR UNA PERSONA CUALIFICADA**

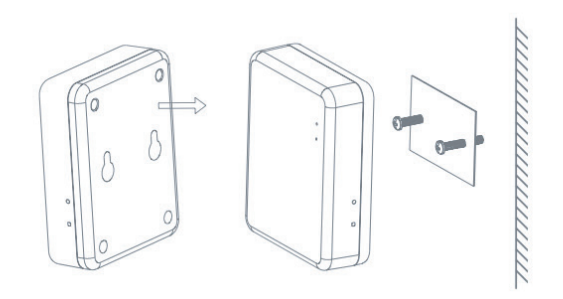

#### **Datos Técnicos**

**Tensión de alimentación::** 5V **Corriente de alimentación:** 1A **Conector de alimentación:** Micro USB **Frecuencia:** 433MHz & 2.4Ghz **Temperatura ambiente:** 5°C ~ 50°C **Dimensiones:** 78mm x 98 mm x 28mm. **Color:** Blanco **Rango protección IP:** 30 **Certificación:** CE. Rohs, RED

## **Diagrama LED y botones**

Conecte la fuente de alimentación al AM-T, conecte el AM-T al router vía WiFi.

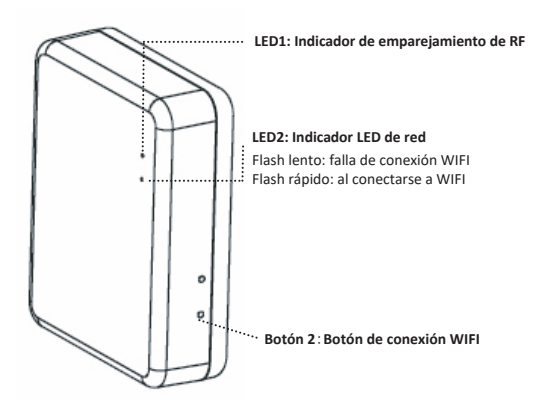

### **Emparejamiento WiFi**

**1.** Descargar la aplicación móvil Ecohome life (También compatible con TuyaSmart) de Google Play o App Store, o escanee el código QR.

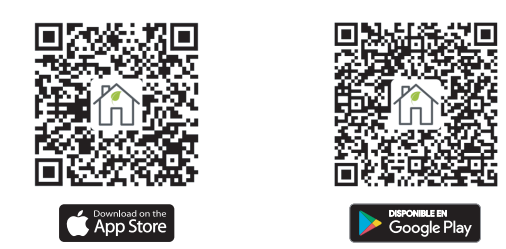

**Nota:** Si está descargando la aplicación por primera vez, toque "Registrarse" para registrar una cuenta.

**2.** Asegúrese de que el teléfono móvil esté conectado a la red WiFi 2,4 GHz del hogar, y el termostato y el teléfono móvil en la misma red.

**3.** Abra la pestaña "Mi Hogar" de la aplicación y haga clic en el botón "+" en la esquina superior derecha de la pantalla.

**4.** Haga clic en "Wifi Gateway" en la lista.

**5.** Mantenga presionado el botón de conexión WIFI en AM-T hasta que el LED 2 parpadee rápidamente

**6.** Ingrese la contraseña de WIFI, presione "Confirmar que el indicador parpadea rápidamente" en el teléfono.

**7.** Espere un momento hasta que se complete la conexión. Ahora la puerta de enlace está conectada al éxito de la aplicación